## **Barcode scanning and pick list checking**

Added: Version 4.01

Another way barcode scanning can be useful is in checking that goods picked off the shelf for distribution to a customer match what was on the pick list.

| 2    |                      | Customer 01                                               | -                      | n firm date :            | 00/00/00        |                                       |                |                                                                                                    | Elack Black          |
|------|----------------------|-----------------------------------------------------------|------------------------|--------------------------|-----------------|---------------------------------------|----------------|----------------------------------------------------------------------------------------------------|----------------------|
| Con  |                      |                                                           | Back                   | Category                 | None<br>Miatory | Confi                                 | m Pickist Chec | Invoice : 2<br>Entry date : 29/01/2019<br>Goods received ID : 0<br>Status : nw<br>Entered by : user 1 (par<br>Store : General |                      |
| 1    | Location<br>b1<br>a2 | liem Name<br>lest item 01<br>Test item 02<br>Test item 02 | Quan<br>20<br>15<br>40 | Peck Size<br>5<br>1<br>2 |                 | Exp date<br>31./01/2020<br>30/04/2023 |                | Price exten                                                                                                    | 4.00 ^ 0.00 0.00     |
| Hold |                      | Other ch<br>Export batch: 0                               | arges item             |                          |                 |                                       | OK & Next      | Amount Sublotat<br>0 % tax:<br>Totat<br>Delete OK                                                                             | 0.00<br>4.00<br>4.00 |

| heck Pick list               |                    |                     |                                  |          |                   |          |   |  |
|------------------------------|--------------------|---------------------|----------------------------------|----------|-------------------|----------|---|--|
|                              | r Test Customer 01 |                     | Less scanned than on pick list 💙 |          |                   |          |   |  |
| Pick list for invoice Number | 2                  | 2 More scanned that |                                  |          |                   |          |   |  |
|                              |                    |                     |                                  | Same     | scanned as on pic | k list 🗸 |   |  |
| Pick list lines              |                    |                     |                                  |          | Not on pic        | k list 🗙 |   |  |
|                              | tem name           | Number<br>of packs  | Number<br>scanned                | Batch    | Expiry            | Status   |   |  |
| test item 01                 |                    | 20                  | 0                                | dsfgrt67 |                   | ×        |   |  |
| Test item 02                 |                    | 15                  | 0                                | uiopo675 | 31/01/2020        | V        |   |  |
| Test item 02                 |                    | 40                  | 0                                | zxc'v67  | 30/04/2023        | ¥        |   |  |
|                              |                    |                     |                                  |          |                   |          |   |  |
|                              |                    |                     |                                  |          |                   |          |   |  |
|                              |                    |                     |                                  |          |                   |          |   |  |
|                              |                    |                     |                                  |          |                   |          |   |  |
|                              |                    |                     |                                  |          |                   |          |   |  |
|                              |                    |                     |                                  |          |                   |          |   |  |
| <                            |                    |                     |                                  |          |                   | 3        | > |  |
|                              |                    |                     |                                  |          | Cancel            | ОК       |   |  |

Previous: Barcode scanning and stocktaking Next: Barcode label printing

From: https://docs.msupply.org.nz/ - mSupply documentation wiki

Permanent link: https://docs.msupply.org.nz/barcode\_scanning:pick\_checking?rev=1548774227

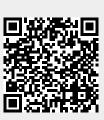

Last update: 2019/01/29 15:03